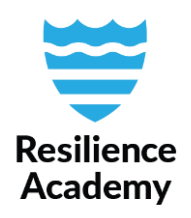

## **List Unique Values, QGIS**

List Unique Values -tool lists the number of unique values of a field, but also generates a list of those unique values. For practical reasons, this tool should be used for categorical fields where the range of different values is well known and fixed. In addition to revealing the range of values, the tool also helps to identify spelling mistakes in a text formatted field. This tool should not be used for continuous numerical fields which might contain thousands of different values. For numerical fields, Show Statistical Summary –tool should be used when checking the value range.

For example, if a point data representing trees has a field that contains information of a tree species, and it is known that only five different species can be found in the area, List Unique Values tool can be used to confirm the field in fact has only those five different values. A common result after running the List Unique Values algorithm is that more than the fixed number of values is found because of spelling errors (acacia tree vs. Acacia tree). After identifying possible errors, they are easy to track from the attribute table and be fixed.

- 1. Open your vector layer in QGIS.
- 2. Open toolbox. *Processing*  $\rightarrow$  *Toolbox* or by using keyboard command CRTL + ALT + T.
- 3. Open List Unique Values. Search from the toolbox *Vector analysis* → *List Unique Values.*
- *4. Select the desired Input layer from the drop-down menu.*
- *5. Choose the desired categorical Target field(s) by clicking the three dots.*
- *6. Click Run.*

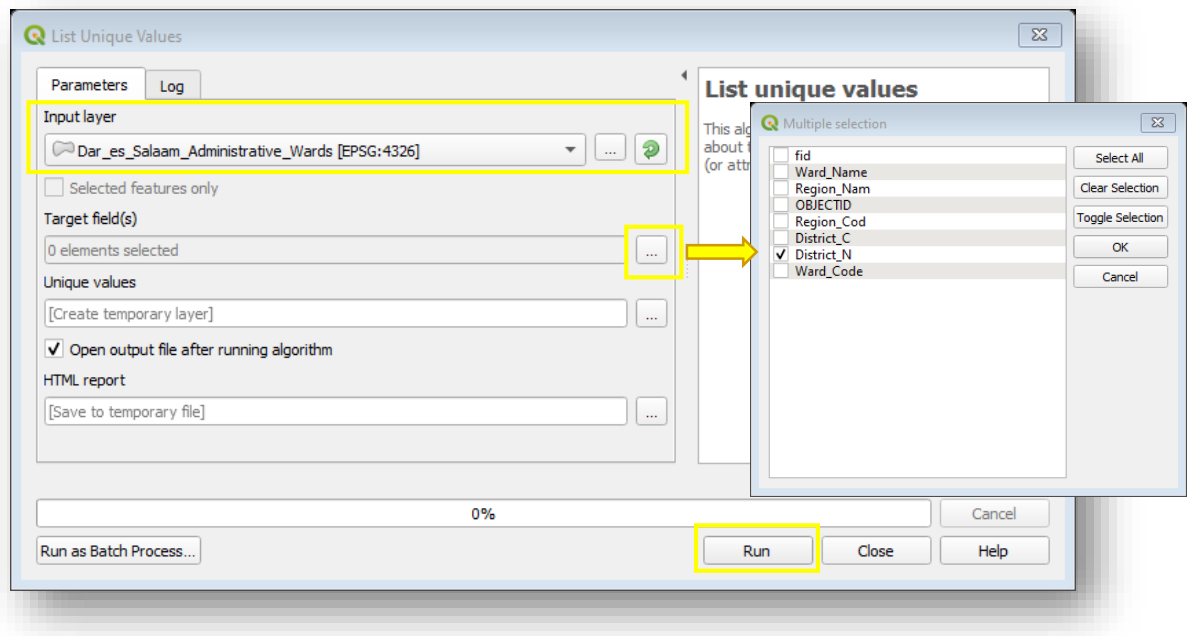

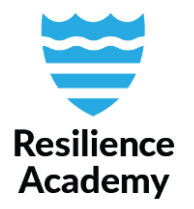

- 7. A temporary layer is created. The results are stored to the temporary layer, but they are also showed in the **Log** window of the tool.
- 8. Examine the results and evaluate whether they match with the attribute metadata information of the data set. Pay attention to the 'TOTAL\_VALUES' and 'UNIQUE\_VALUES' sections.

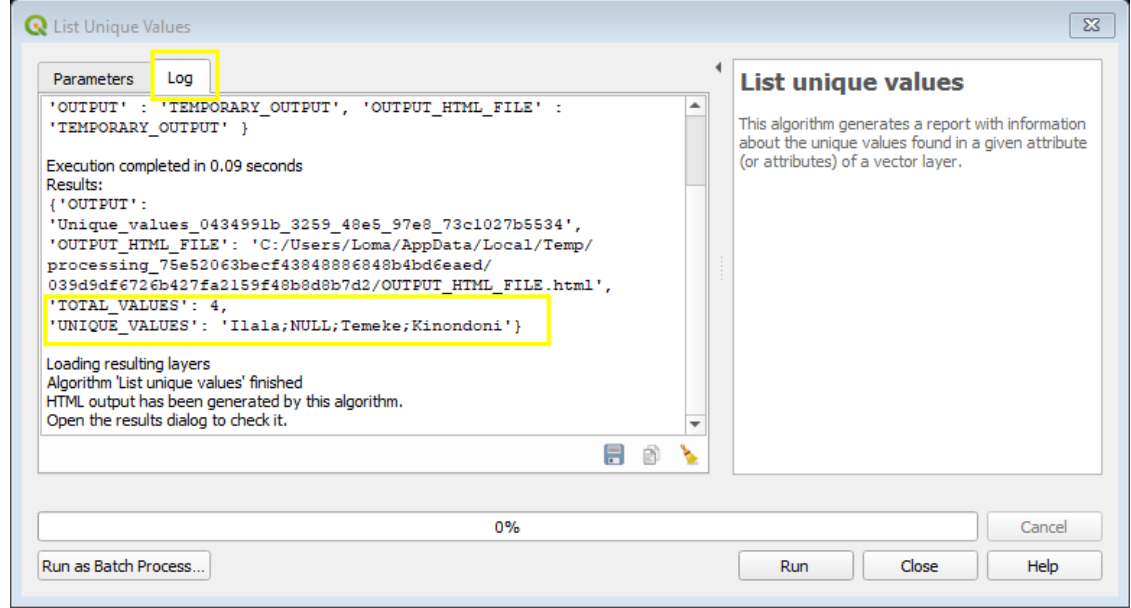

In this example, the field containing the information of in which district a Dar es Salaam ward is located in, is examined. In this data set, the District names field should contain only three different values: Ilala, Temeke and Kinondoni \*.

The result of the algorithm shows that there are actually four different values in this field, and that the one extra value is "NULL". So, no spelling mistakes are identified, but some missing information is. In this case, the data provider is asked to fill in the missing district names.

\* Expired data set, now there are five different districts in the region of Dar es Salaam.